## cadaver manual webdav

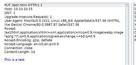

Inte Sin, 29 Mar 2020 142126 6MT internMicrosoft.KSA 0 internMicrosoft.Net Parend-Siy, XSP NIT castion: Http://D.10.10.15/sets.html ontert.Length. 0 low: OPTIONS, TRACE, OET, HEAD, DELETE, PUT, COPY, MO OMPINO, PROPPATCH, SEARCH, LOCK, UNLOCK File Name: cadaver manual webdav.pdf Size: 3883 KB Type: PDF, ePub, eBook Category: Book Uploaded: 3 May 2019, 12:56 PM Rating: 4.6/5 from 824 votes.

#### **Status: AVAILABLE**

Last checked: 12 Minutes ago!

In order to read or download cadaver manual webdav ebook, you need to create a FREE account.

**Download Now!** 

eBook includes PDF, ePub and Kindle version

| Π | Req | ister | a | free | 1 | month | <b>Trial</b> | Account. |  |
|---|-----|-------|---|------|---|-------|--------------|----------|--|
|   |     |       |   |      |   |       |              |          |  |

**Download as many books as you like (Personal use)** 

**Cancel the membership at any time if not satisfied.** 

**Join Over 80000 Happy Readers** 

### **Book Descriptions:**

We have made it easy for you to find a PDF Ebooks without any digging. And by having access to our ebooks online or by storing it on your computer, you have convenient answers with cadaver manual webdav . To get started finding cadaver manual webdav , you are right to find our website which has a comprehensive collection of manuals listed.

Our library is the biggest of these that have literally hundreds of thousands of different products represented.

×

## **Book Descriptions:**

# cadaver manual webdav

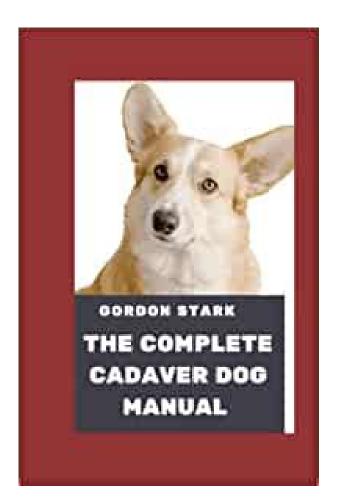

Connect to a WebDAV server with Cadaver by specifying a URL argument after the main Cadaver program name. For Oracle Portal folders, specify the same URL you entered for your portals Web Folders in the Add Network Place Wizard Some commands relevant to content management, include Even if you cannot check an item out in the portal itself for example, you have only the page privilege Manage Items With Approval on a page, you can still use Cadaver to lock the associated file while you work on it. For example, you can use it to reserve a particular file name by locking a nonexistent file. When you do this, a file with the specified file name is created and locked. This prevents other users from creating a file with the same name. You must remember, however, to unlock this file when you are ready to let other users work on it. If a file should be locked and forgotten by another user, you can use the discover filename command to obtain lock information. Lock stealing particularly can lead to errors when users try to open previously locked files.Legal Notices. A user familiar with these tools should be guiteUse this rcfile rather than the default of Display version information and exit. Display this help message and exit. Change to specified collectionDisplay name of current collection. Upload local file. Download remote resourceDownload many remote resourcesUpload many local filesEdit given resourceDisplay remote resource through pagerCreate remote collectionsDisplay remote resourcesDelete noncollection resourcesDelete remote collections and ALL contentsCopy resources from source to destMove resources from source to destLock given resourceUnlock given resourceDisplay lock information for resourceSteal lock token for resourceDisplay list of owned locksNames of properties defined on resource. Change isexecutable property of resource. Retrieve properties of resourceSet property on resource.http://www.lygiacampos.de/img/dewalt-dw087-manual.xml

## • cadaver manual webdav.

Set an option, or display optionsOpen connection to given URLClose current connectionExit program. Unsets or clears value from option. Change local working directory. Display local directory listingPrint local working directoryLogout of authentication session. Display help messageThe fileAny subsequent tokens up to the end of file or the nextConnects to the server myserver.example.com, opening the root collection.Connects to the server zope.example.com using port 8022, openingConnects to a server called secure.example.com using SSL.Login and initialization information used by the autologin process. SeeLinux Man Pages Copyright Respective Owners. All Rights Reserved. Find a command reference for Cadaver here. It allows you to navigate to the different Donders Institute organizational units. Type the following command to list the content of the current collection. You can only see these collections if you are authorized i.e., if you are a viewer, contributor or manager of the corresponding collection. As a viewer of a collection, you are only allowed to download data from that collection. As a contributor or manager, you are also allowed to upload and modify data. Here we navigate to that folder and list its contents If you try to upload files to a directory for which you are not authorized i.e., you are not a contributor or manager of the corresponding collection, you will get an Internal Server Error.Read the FAQ about files in the Data Aquisition Collection DAC, Research Documentation Collection RDC and Data Sharing Collection DSC Read the FAO about organizing data in a DAC and RDC. In this chapter you will learn how toWebDAV. Before we get into configuring WebDAV, let's take a guick look at theURL of your Nextcloud server omit the directory part if the installation isYou can configure theThe client displays theApple iOS devices is by using the mobile

apps.http://delannahotel.com/user\_img/dewalt-dw090-manual.xml

| vices > Weinerver > W           | bbA < VA0d                                                               |
|---------------------------------|--------------------------------------------------------------------------|
| and questions                   | Tab                                                                      |
| méGAV Neme                      | (redSk) Name                                                             |
|                                 | Name of the ViebDit/ Record.                                             |
| Necroten                        | Enter a description                                                      |
|                                 | Enter 4 decorption for your reference.                                   |
| ulder Puttern                   | Paller Fallers                                                           |
|                                 | The WebDW configuration is applied to all folders matching this pattern. |
| inad-Only                       | Winad Only Acoms.                                                        |
| he Sqlita<br>dditonal Parameter | Use Splits for lockings and properties.                                  |
|                                 | These preventer will be added to this Weight's configuration.            |
|                                 |                                                                          |

WebDAV Navigator is The URL to use on these is Distributed Authoring and Versioning WebDAV is a Hypertext Transfer ProtocolWindows in the same way as any remote network share, and stay synchronized. The resulting dialog should appear with WebDAV already selected. Places column. Encrypted" checkbox. This is useful if youThe following example shows how to create a personal mount and have it mountedWebDAV shares just like any other remote filesystem. Use this command toIf you preferNow add theCommercial clients include Mountain Duck, Forklift, Transmit, and Commander One. If you want to store yourNextcloud to one or more directories of your local hard drive. Authentication in the Windows Registry. The procedure is documented in. Please follow the Knowledge Base article before proceeding, and follow the. Vista instructions if you run Windows 7. If you plan to use HTTPVPN tunnel to provide the necessary security. If you want toWebDAV, OpenStack Swift, and Amazon S3 browser designed for file transfers onFor example The port you choose depends on whether or notCyberduck requires that you select aFor example If you encounter an error mounting an SSLencrypted. Nextcloud instance, contact your provider about assigning a dedicated IP addressPlease refer to the WinHTTP documentationCertification Authorities, and select Local Computer there, click OK. Complete the Import. You will probably need to Refresh. But I have that no lock is set on the file, even after selecting the file and clicking on the "lock" icon. I've can see that no lock is set because I'm using cadaver a WebDav CLI tool. It is reporting that no lock is set. If I set manually a lock in cadaver, before opening the file with GanttProject, then I get an error about file locking. So it appears that GanttProject somehow checks the presence of a lock but does not lock the file by itself.

Am I correct I would have assumed that GanttProject will lock the file when opening it, or open it readonly if it is already locked It was not suitable for my configuration. Thus, to avoid overwriting all users, you need to learn to remember to press the lock if it is going to make changes and not make changes if it sees that the file is locked when it is opened. It is really impossible, someone will surely forget to manually block, and someone else will overwrite his changes. How can we solve the problem so that the program sends a blocking command as you write above This is Englishspeaking community. Relevant enhancement request n the issue tracker It is much more. For the full experience enable JavaScript in your browser. WebDAV allows you to read, modify and delete files on the server. You can use either a 3rd party WebDAV client, such as Cyberduck, or, once properly configured, you can use Windows Explorer or OSX without installing any new software.Copy the URL to the clipboard. Similar to FTP To connect, you can use the Window Explorer to map a network drive to the file repository URL, using the URL shown below. This folder is viewed by the Files web part in a LabKey Server folder. Once you've mapped a drive letter to LabKey Server, you can use COPY, REN, XCOPY and other standard Windows command to move data files between the client and LabKey Server.Example www.mysite.org If you need to force a login, this project should provide no guest access.Similar to FTP. It allows a client to browse a remote filesystem, usually with a graphical browser that makes it appear that your files are on your desktop. You may access your nanoHUB storage using only the secure version of this service HTTPS. We do not support HTTP. Most modern computer platforms support HTTPS transport for WebDAV with either small adjustments or freely available software. It will prompt you for your hub login and password.

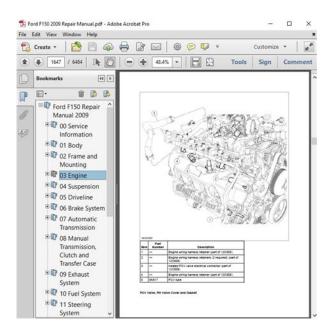

## https://formations.fondationmironroyer.com/en/node/8362

Thereafter, you traverse your home directory by clicking on folders and you can drag and drop files to your desktop. It can be used if it is compiled with SSL support. Invoke it with the command cadaver and it will prompt you for your hub login and password. You can then use it in a manner similar to FTP.Enter the URL into the address field. You will be prompted for your nanoHUB login and password.Download Goliath and install it on your system. Invoke it and use as the address to connect to. Note that you may also use Goliath on newer MacOS platforms as well. Try these instructions first, and then check the next set of instructions to enable WebDAV. To access your hub storage, An icon will be created for the hub storage folder. When you doubleclick on it to open it, you will be prompted for your hub login and password. Do the following additional steps and then try to add network storage again. Always type your login using all lowercase characters. Various workarounds have been suggested, but it appears the easiest action to take is to simply upgrade the OS. Youll need to install the following patch. Click on Manage My Network Passwords, highlight the mapped drive or WebDAV account and click Remove. Please try enabling it if you encounter problems. Serve and the DAV package that provides WebDAV server! functionality. This serves as the main entry pointFix exception when trying to list directory over WebDAV. Don't send ContentType header twice. Fix python2 support. Don't decode binary data on put Added travisci job to run said test, but it has false positives. Runs locally correctly. Fixed a number of unicode issues from the python3 translation identified by the unit test. Still a number of litmus tests failing to do with props and file locking. No other change in functionalityNo other change in functionalityIncluded fromNow fully supportsThis is needed to implement. GroupDAV, CardDAV and CalDAV.Adapted error messages.

http://www.britishcomics.com/images/breville-br9-manual-pdf.pdf

### THE MUSCULAR SYSTEM

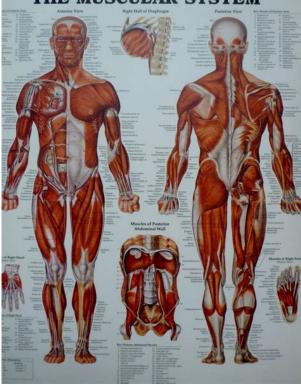

PreparedThanks to Ian KallenStill very incomplete read very incomplete and not workingUses dom namespace features to create elements within DAV namespaceAdded INI file support also introduced by Vince. Some minor bugfixes and integration changes. Added instance counter to make multiple instances possibleCleaned up readme and install files. Moved license to extra file. Added distutils support. Refactored module layout. Refactored class and module names. Added commandline support. Added daemonize support. Added logging facilities. Added extended arguments One step in order to get a server with keepalive one day.We forget any prefix and create them ourselves later in the response. Also note that the way data.py handles things might have changed fromAdded this to iface.py where youURIs are now unquoted in dayserver.py before being usedIf youre not sure which to choose, learn more about installing packages. Though being supplanted by more modern mechanisms, its still a reliable workhorse encountered in many different servers, clients, and apps. How does it differ from its alternatives SSL 10 Is WebDAV safe 11 Is WebDAV faster than FTP But webbrowsers almost immediately lost their ability to edit webpages, and readonly content ballooned to become the overwhelming norm. WebDAV Web Distributed Authoring and Versioning is one mechanism. A webserver that supports WebDAV simultaneously works like a fileserver. That's a powerful capability. Despite its longevity, WebDAV implementations can be quirky. Many servers and clients implement subsets or extended subsets of the multiple standards involved. Thus interoperability can't be assumed; success depends on the platform, environment, and vendorspecific extensions. You can encounter it in many different contexts. The WebDAV protocol enables a webserver to behave like a fileserver too, supporting collaborative authoring of web content.

https://datavoiz.com/images/breville-br9-user-manual.pdf

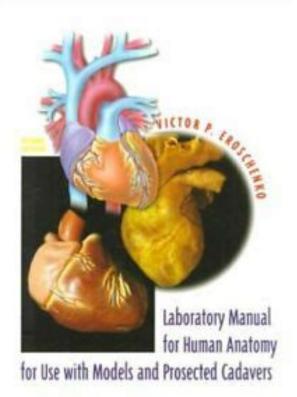

As an extension to HTTP, WebDAV normally uses port 80 for unencrypted access and port 443 HTTPS for secure access. DeltaV RFC 3253, the versioning and configuration management piece of WebDAV, was defined later. Searching capabilities were also added in a later extension RFC 5323 . But revision tracking is foreign to nontechnical users. There's also no common method that operating systems, version control systems, and applications use to model history and change. Many schemes are in use. As a consequence, WebDAV without versioning is widespread, and DeltaV is much less widely implemented. Class 2 includes locking. A WebDAV server with versioning is often just called a "DeltaV" server. When WebDAV is not central to the particular package, the WebDAV functionality may not be maintained as well as it once was. Many web servers support WebDAV via an addon module, such as Nginx, lighttpd, and Microsoft IIS. Cloud file hosting services, such as Files.com usually allow access to rented file space directly from onpremises desktops through WebDAV. The Files.com system also acts as a collaborative file sharing space and a safe way to send files, by uploading to the file server and sending links to them instead of the actual files. This process uses WebDAV. Once the network drive has been set up, users just need to drag and drop files to it in order to upload them to the Files.com storage space. Start a 30day free trial. Specifically, a WebDAV client may be one of the following. Or they may be tools that speak multiple protocols, like WinSCP or Cyberduck. The application's file selection dialog supports entering not just a local filename, but a WebDAV URL, with the username and password needed for the WebDAV server. These applications include Microsoft Office Word, Excel, etc; Apple iWork Pages, Numbers, Keynote; Adobe Photoshop and Dreamweaver; and others.

The files on the server are edited "in place", without downloading to the local filesystem for later reuploading which creates multiple copies that can get out of sync. These include Windows file Explorer, macOS Finder, and GNOME Files Nautilus and KDE Konqueror on Linux. You then provide the username and password for accessing the server. These include the Microsoft WebDAV Redirector, macOS WebDAV file system, and Linux GNOME GVfs and KDE KIO. They are accessed by the normal file access calls, and any local application accesses them unaware of their true location. There are many other mechanisms for working with files on a remote server; how is WebDAV different The internet was a small town back then, so vanilla FTP's security is completely

inadequate for the mean streets of today's internet. In contrast, WebDAV takes advantage of HTTPS security. FTP's design is not firewallfriendly, where WebDAV relies on the standard mechanisms to support webservers. FTP requires its own server process, where WebDAV lives in the webserver. And FTP doesn't include collaborationoriented features like locking and version tracking. Among the services are SCP Secure Copy Protocol and SFTP Secure File Transfer Protocol. SCP only handles moving files, where SFTP can manipulate folders, delete files, etc. However, they lack collaborationoriented features; the SFTP protocol does support filelocking but you can't yet count on it being present and enabled. Wikis are groupedited websites that serve as project knowledge bases, notetaking tools, community websites, etc. A wiki engine lives in a webserver like WebDAV.The anarchic ideal is often compromised; there are various wiki engines, and many support user authentication and imposing access controls on operations. Performance over the widearea internet or a VPN will not be stellar, though you can mitigate that somewhat with tuning, and later versions of the protocols try to address this new use.

## https://fortlauderdale-carservice.com/wp-content/plugins/formcraft/file-upload/server/content/files/1 626f3a8c57b0d---bosch-vip-x1600-manual.pdf

Though some recent versions like NFSv4 and SMB3 make improvements to support secure use on untrusted networks, most versions of these services are not secure beyond the LAN, and configuring them for such use is perilous. Other cloud storage services provide their own specialized APIs, filesynchronization software, and webapp clients, and if you want WebDAV access you need to use a thirdparty gateway. WebDAV's key attributes are You can transfer files securely with SFTP and SCP, but those protocols don't include version control. WebDAV grants remote access control to documents in a central store rather than requiring files to be copied over to the user's local computer and then copied back again. Modern working practices of job sharing, project management, collaborative authoring, development coordination, telecommuting, and cloud services create a requirement for services that WebDAV has been able to provide for decades. In a way, WebDAV was ahead of its time, and only now are businesses beginning to operate in ways that require the full set of WebDAV's capabilities. In many of its use cases, WebDAV is being supplanted by more modern mechanisms. But it's still a reliable workhorse when the right servers and clients are matched, so it's still encountered in many different applications. WebDAV doesn't have a server address. When you set up a WebDAV connection, you are linking to a directory on your website. So, when you are asked for a server address, you need to enter the URL of your site. You will have the option of connecting to a specific folder on your web host. This is a better strategy than just communicating with the root directory. Set up a folder on your host files system with a name like WebDAVFiles before attempting to connect from a client device. Some WebDAV interfaces have a separate field for the directory name. This is the case with the implementation on Ubuntu Linux.

This should start with the schema, so you should have a server address that looks something like That is, asite.com not The directory name should be entered in a separate field. Like the Windows network connection system, the Mac service requires the server name to have a schema and a subdomain and you should also put the path to your site's WebDAV directory. How to secure WebDAV with. SSL WebDAV operates over the Web through HTTP and the easiest way to secure WebDAV transactions with SSL is to switch your site to the HTTPS schema. HTTPS is HTTP with SSL security features added to it. If your site has an active SSL certificate, the webserver will be able to negotiate connections with HTTPS instead of HTTP. In order to apply that security to your WebDAV traffic, use the HTTPS schema on the server address when you set up the network connection for it. That is, give the server name as instead of. Is WebDAV safe By itself, WebDAV is not safe. It is a plaintext system. However, the service can easily be implemented with HTTPS as the transport system, which is fully encrypted and, therefore, safe. Is WebDAV doesn't need to establish a fresh connection to transfer each file and so the session establishment overhead is reduced, making WebDAV a little faster. However, there are many experts that claim to have tested both and found FTP to be faster. SSL 10 Is WebDAV safe 11 Is WebDAV faster than FTP Is it your next IPTV Here's why that's a dangerous trend Lovato on Kodi Complete and well written. Has helped me choose WebDAV over FTP. Finally I get it now. I started at the Wikipedia article, then went to official DAV website, but ended up here because those write ups just left me confused. Now I know what WebDAV actually is and how it's used. Thanks. There are some alternatives such as MyWorkDrive.

com that provide the same types of access with added security of two factor authentication not an option with WebDAV, file type blocking and data leak prevention. Check browser requirement Learn how your comment data is processed. Comparitech.com is owned and operated by Comparitech Limited, a registered company in England and Wales Company No. 09962280, Suite 3 Falcon Court Business Centre, College Road, Maidstone, Kent, ME15 6TF, United Kingdom. It is a set of extensions to the HTTP protocol which allows users to collaborativelyEach team member can be enabled to This provides an ESA supported ESA has tested and has basic instructions Office, cadaver, Windows 2000 Note ESA doesWebDAV server Include your uniqueWebDAV repository do not send passwords!. Use the test URL learningSend a separate esarequest for your production WebDAV space includingCA signed, as that is the only URL that end users should experience.Production viewing is a set of virtualThe publishing service is tied to just one of the nodes in the clusterAny files thatFurthermore, the WebDAVAlso, please note the general policy on WebDAV vs housing on veritasThis article has details and recommends using third party software until the problem is fixed Bitkinex was their recommended solution, ESA has no experience with this software. Microsoft Windows 2000 From Windows Explorer or My ComputerThat optionYour browser must then be restarted. If youMicrosoft Office products FrontPage 2003 should be able to support WebDAV. Cadaver has guite a few other commands you can learn about through the. To verify connectivity to thePlease verifyVerify that you can log on to ownClouds WebDAV server.

To verify connectivityIn the worst case, it is possible that synchronizingSome files areLog output can help with tracking downAfter issuing this command, the Log Output windowYou can then follow the same proceduresWhen combined with the logdir command,This log fileOn that page, you canWe recommend that when setting the log file level that How is the log file accessed Need to explore procedural steps in access and in saving this file. similarPerhaps it is detailed in the. Admin Guide and a link should be provided from here. I will look into thatSome helpful files include theObtaining a core dumpBefore enabling core dumps onAlso, due to their size, we strongly recommend that you properly compress any. There will not be any update on the server side at this time since it requires some efforts to reproduce all the custumization made in the past. It can be accessed using the same credentials as for CCDB. Each user has a quota of 100 GB. A documentation page will be added to Compute Canada wiki as soon as possible. You can use your WestGrid username and password to login to the ownCloud server. A complete ownCloud user manual is available from doc.owncloud.org. All data transfers between local devices and WestGrids ownCloud are encrypted. You can upload and download files between your desktop and ownCloud, edit files, and share files with other WestGrid users. For more information, please reference the ownCloud user manual. Please note, it may take some time to sync all data. You can make changes to files locally on your device and they will be updated in ownCloud automatically. You can download the ownCloud Desktop Sync Clients and ownCloud Mobile Apps for iOS devices and Andriod devices from. Once mounted, you can drag and drop files between the WebDAV drive and your local desktop. You will be asked for your username and password to login. After authentication, you will see a WebDAV drive on your desktop. Cyberduck is available for OSX and Windows.

Files are not copied, e.g., when you edit a file you edit the original file on the WestGrid ownCloud system on Bugaboo. All files that are different get downloaded to your own client. When files are

changed they are recopied to all the synchronized systems to ensure that the files are the same everywhere. The advantage is that you can work on the files offline, i.e., when you do not have network connectivity. They will be synchronized when network connectivity is reestablished. Command line tools are useful when you copy data between a remote host you login to and ownCloud. It works much like standard UNIX ftp command You will see a small dialogue box displayed. Enter either your name or username in the box, and you should see a list of people that matches your selection as you type. You can also share files to WestGrid UNIX groups. Please visit for more information about WestGrid UNIX group. To avoid any confusion around who has shared which files, it is recommended that users include a distinct name for any shared folders or files for example, including your username in the filename. An URL link will be sent in the email to allow file to be downloaded. Problems with this page or the site. The list is alphabetical. It will say something like The old versions at least. We can of course just write a superlong query with a better shell. But sometimes it is easier to just upload a simple webshell, and from there download a better shell. It is pretty much like ftp. But you go through http to access it. So if you have webdav installed on a xampserver you can access it like this The default username and passwords on xamp are With this you can of course upload a shell that gives you better access. So if webdav has prohibited the user to upload.asp code, and pl and whatever, we can do this There are several vulnerabilites for it. It is run on port 10000. Read more here You can of course also define a specific agent if you want that. But randomagent is pretty convenient.

It's week 8 of what I calculate to be a 34 week journey to the PWK class and OSCP exam. This time around we'll talk about chapter 8 in Georgia Weidman's Penetration Testing. I won't be showing many of the exploits from this chapter because it can get repetitive after a short while. Exploitation In short, this section compliments chapters 5 Information Gathering and 6 Finding Vulnerabilities well as the "next step" in the kill chain. In chapters 5 and 6 we proceed with enumerating the target. We look for potential vulnerabilities, interesting ports, indicators of weakness, and mixed with a little Googlefu, we find exploits for old versions of software. The amount of enumerating one might do would depend on the scope and time allotted for the penetration test. In chapter 8 we take the next step and execute exploits on our vulnerable machines and software. WebDAV The first exploit I'll talk about from this chapter is a WebDAV vulnerability present in XAMPP instances from 1.7.3 and earlier. WebDAV Web Distribution Authoring and Versioning is an extension of HTTP that allows remote administration of a web server. It works by defining a set of new HTTP methods that define actions that a WebDAV responsive module should respond too on a server. The vulnerability that we're exploiting here isn't anything particularly technical. Nowadays, WebDAV is disabled and has a random password instead. We can use metasploit to perform this exploit or just do it manually with cadaver.We would sign in with the default credentials and upload a web shell. A web shell is a "backdoor" of sorts that executes commands passed to it. This would allow us to do some post exploitation such as setting up user accounts to remotely sign into the machine, staging a meterpreter shell, etc. Zervit The next exploit I'll show is, again, an issue of unpatched or old software. Zervit is a simpletosetup web server.

All the configuration occurs when you start it up; it's limited to two configuration choices port number and whether or not to list directories. While this particular vulnerability is not hard to find, a simple Google search on the version of Zervit in the lab reveals a Directory Traversal vulnerability not even a clever one like the ones in IIS 4, 5, and 6!. In this instance, I'll use the directory traversal vulnerability to pull out the SAM Security Account Manager file. Open NFS Shares In chapter 6, the reader will discover an open NFS mount using an NMap script on the Ubuntu target machine. In chapter 8, we actually "exploit" this operation security vulnerability by mounting the system to our machine. This might work for you, but I found trouble with it initially. If you're having problems with mounting an NFS system, try executing aptget install nfscommon and then mounting. This worked for me. After running aptget install nfscommon mounting an nfs drive works fine SLMail While there are a couple of vulnerabilities that exist in this particular installation of SLMail such as user enumeration, we're more interested in a buffer overflow exploit that was can easily be found on exploitdb. I haven't had time to investigate the action mechanism of this vulnerability much at the moment so I'm limited to using metasploit for it. Closing Remarks I've not been feeling super well for the past week so this week's content is a little lacking. For instance, I wanted to add a section with an example of why you shouldn't roll your own crypto where I show off Wiener's Attack or another weakness in certain values of p in DiffieHellman key exchanges. We'll see what next week holds. I'll try to get two chapters minimum. See ya next week!

http://www.raumboerse-luzern.ch/mieten/3m-mp8630-manual